## 対処方法:画面のロックで「なし」「スワイプ」「ノックコード」が選択できない場合

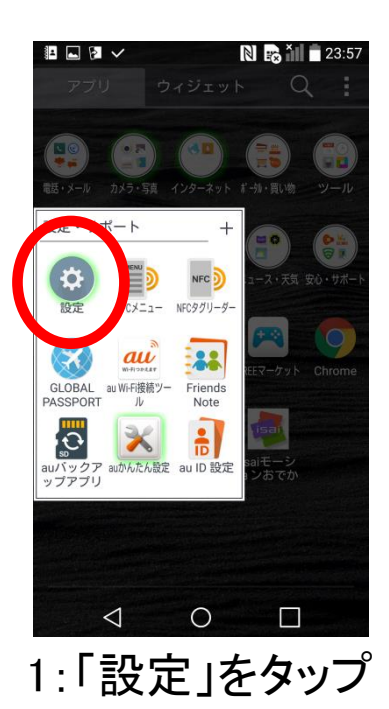

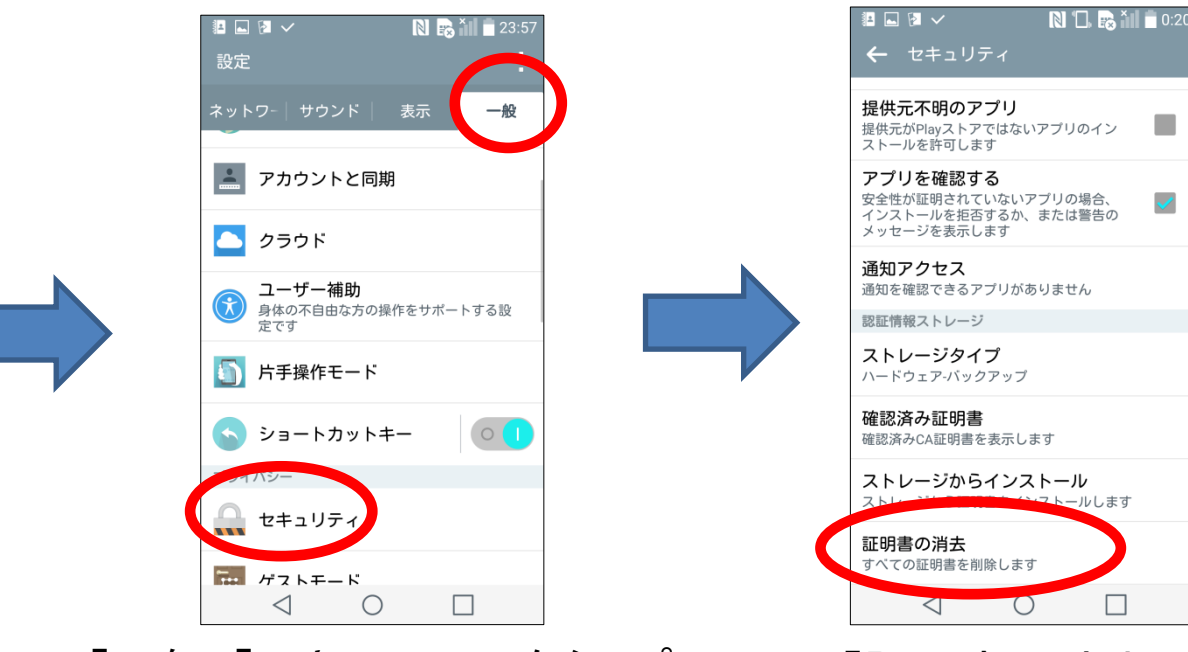

1:「設定」をタップ 2:「一般」「セキュリティ」をタップ 3:「証明書の消去」を実行

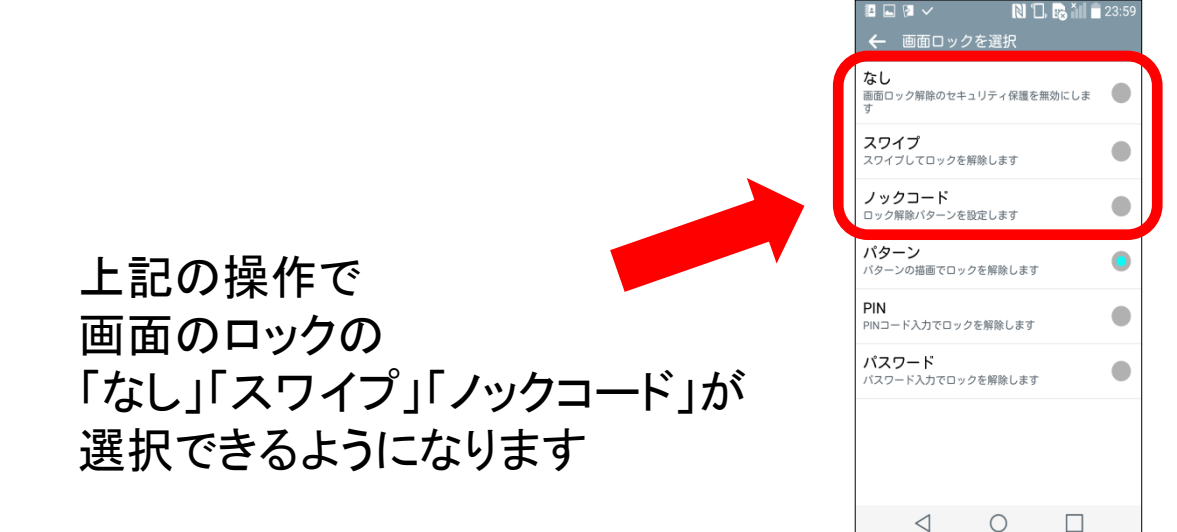